# **ЗМІНИ В ОНОВЛЕННІ 11.00.015**

# **ЗМІНИ У ДОВІДНИКАХ**

- 1. Створено новий довідник **Посада** з можливістю редагування. Довідник розміщено у розділі **Довідники - Загальні довідники - Пенсійний фонд**. Довідник підключено до поля 15 **Таблиці 5** (J3040512, F3040512) **Додатка 4** (J3000412, F3000412).
- 2. Відкориговано довідник **Військове звання**. Довідник підключено до поля 5 графи 19 **Таблиці 5** (J3040512, F3040512) **Додатка 4** (J3000412, F3000412).

## **ФОРМИ**

## **Державна фіскальна служба**

#### **Зміни:**

Внесено зміни в xsd файли згідно електронних форматів, викладених на сайті ДФС:

- **J0112816** Додаток ТЦ до Податкової декларації з податку на прибуток підприємств
- **J0182804** Додаток ТЦ до Податкової декларації з податку на прибуток підприємств
- **J0152816** Додаток ТЦ до Податкової декларації з податку на прибуток підприємств

#### **ЄСВ**

#### **Зміни:**

Змінені електронні формати для поля **Сума добровільних внесків із застосуванням коефіцієнта 2**, встановлено тип **ознака**:

Додаток 6: Таблиця 1 (F3060112).

# **СПЕЦІАЛІЗОВАНА ЗВІТНІСТЬ ДЛЯ МІНІСТЕРСТВ ТА ВІДОМСТВ**

#### **Звітність державних підприємств**

Фінансові плани та звіти про їх виконання, фінансова та статистична звітність, форми фінансового моніторингу, спеціальна звітність, аналітична звітність державних підприємств

**Новий звіт** початок дії - з 01.01.2018 р.; період подання - рік:

**S3000109** Фінансовий план підприємства

## **ЗМІНИ У ФУНКЦІОНАЛІ ПРОГРАМИ**

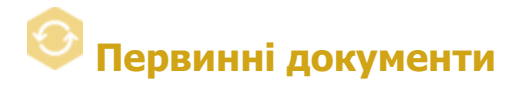

## **Реєстр первинних документів**

Відкориговано перенесення даних табличної частини документа при виконанні операції **Створити на основі**.

## **Автоматична обробка документів**

Реалізовано можливість обирати період часу, через який слід виконати автоматичне погодження первинних документів.

У розділі **Обробка вхідних документів** у області налаштувань **Автоматичне погодження вхідних документів** додано опцію **Погоджувати документи, які знаходяться в програмі більше … дні(в)**. Опція активна, якщо обраний хоча б один контрагент та відповідний йому шаблон для погодження. Можливо встановлювати період часу від 1 до 30 днів.

Якщо опцію встановлено, автоматичне погодження для обраних контрагентів та документів буде виконуватись через вказану кількість днів після отримання документів.

Ці доопрацювання також виконано у сервісі **Універсальної автоматичної обробки документів**.

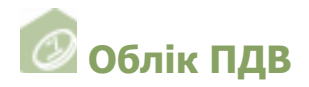

#### **Реєстр виданих та отриманих податкових накладних**

Відкориговано роботу фільтру по графі **Індивідуальний податковий номер покупця** при використанні СКБД Oracle. Фільтр вмикається по натисканню кнопки

на панелі інструментів.

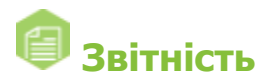

## **Єдиний внесок**

Оптимізовано процес групового додавання даних з довідника **Співробітники** у **Таблиці 6** (J3040612, F3040612) **Додатка 4** (J3000412, F3000412).

#### **Реєстр звітів - КМДА**

Змінено адресу прямого з'єднання на http://77.88.192.105/GateWebService/gate.asmx.

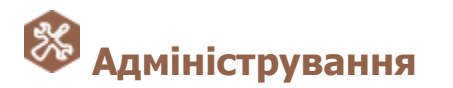

#### **Сертифікати - Заявки на сертифікат**

- 1. У **Майстрі створення заявок на сертифікати** додано можливість створювати декілька заявок на сертифікати типу **Керівник** та **Печатка установи**.
- 2. У вікні **Формування заявок на сертифікат** у полі **Назва** реалізовано відображення населених пунктів, які належать лише до обраної області.

## **Параметри системи - Підпис**

Реалізовано окреме налаштування комплектів підписів для **Податкових накладних** та **Видаткових накладних**.

У вікні **Параметри системи** у розділі **Підпис** додано області для налаштування підписів:

#### **Податкові накладні**:

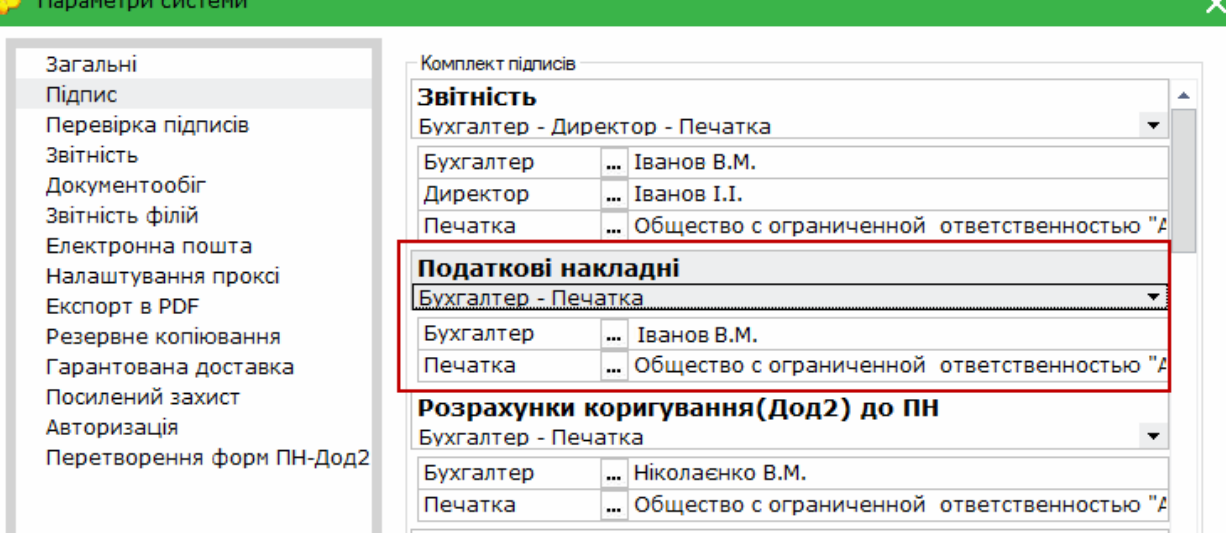

Первинні документи - Акти

## та **Первинні документи - Видаткові накладні**:

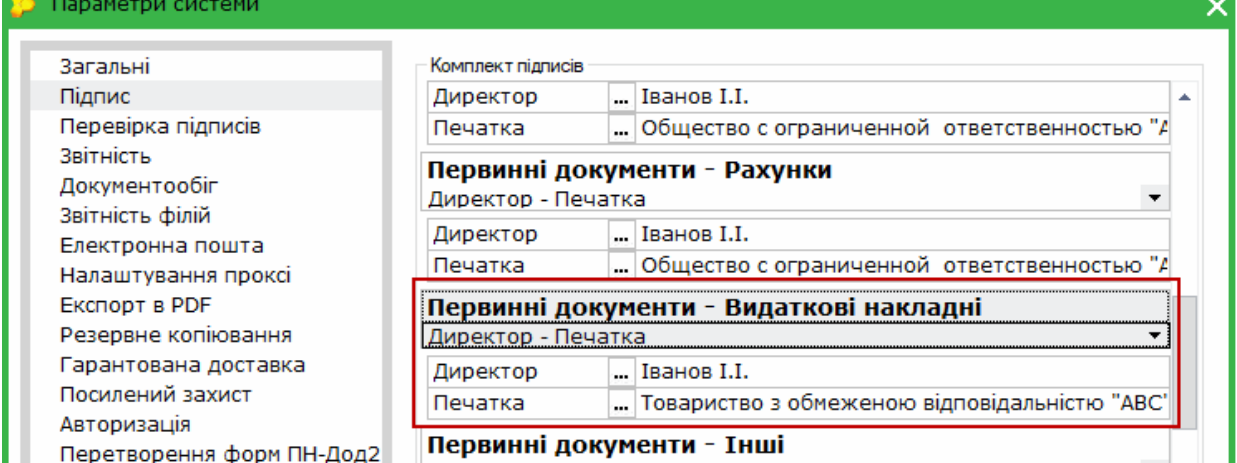

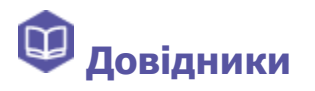

## **Співробітники**

Налаштовано роботу функцій пошуку та фільтрації довідника після завантаження сертифікатів співробітників.

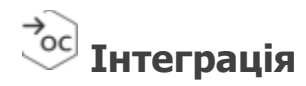

Доопрацьовано метод **GetPrimaryReestr()**:

- · відображення списку документів з урахуванням редакцій;
- · при передачі параметру **docType=-1** реалізовано виведення всього списку документів, у тому числі документів по акцизу: «10050» - **Акцизна накладна** та «10051» - **Розрахунок коригування (акциз)**.

# **Сервіс Універсальної автоматичної обробки документів**

Реалізовано можливість експорту **Журналу подій**.

На панелі інструментів додано кнопку . По натисканню кнопки відкривається вікно **Експорт журналу подій**:

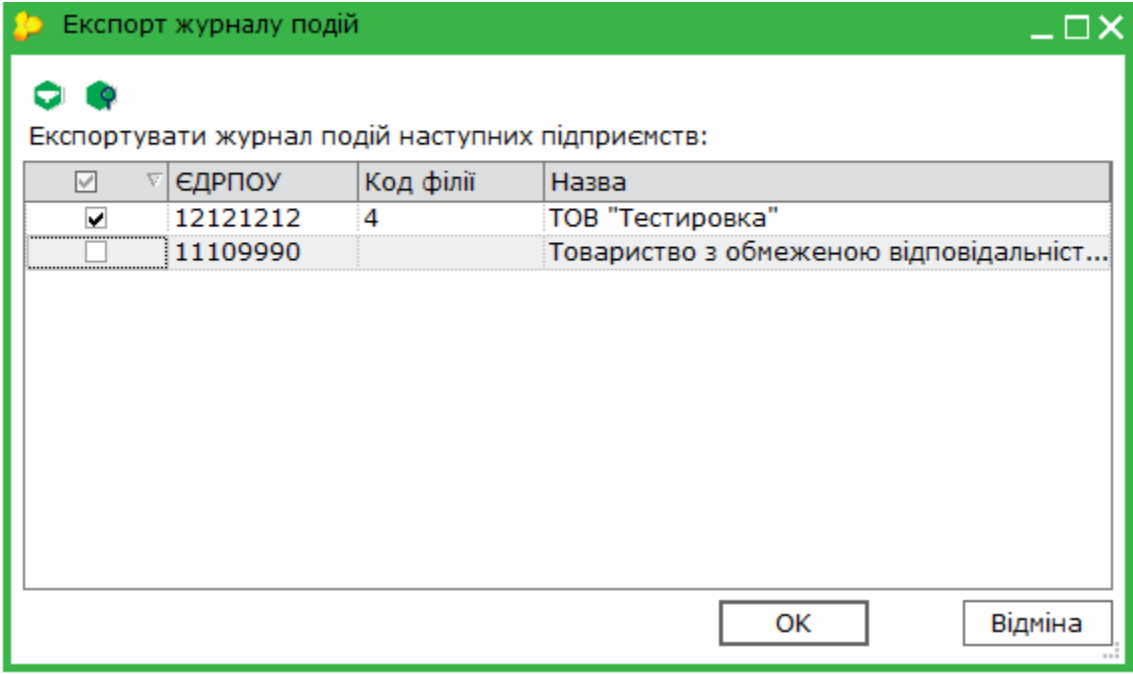

Вікно містить список всіх підприємств, відкритих у сервісі **Універсальної автоматичної обробки документів**. Щоб обрати підприємства, для яких потрібно виконати експорт журналу, встановіть позначки у відповідних рядках. Щоб швидко обрати всі підприємства, встановіть позначку у заголовку таблиці.

Для виконання експорту натисніть **ОК**. Журнал подій зберігається у форматі Excel, дані для кожного підприємства зберігаються на окремому аркуші.

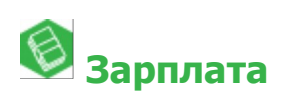

Оновлено довідник **Індекс споживчих цін** за серпень 2018 р. - 100,0 %.